## **RESETANLEITUNG.**

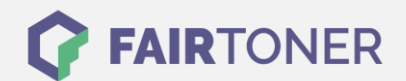

## **Brother MFC-6550 Toner Reset**

**Schritt-für-Schritt: So setzen Sie den Toner Ihres Druckers ganz einfach zurück!**

**TROMMEL RESET**

Nachdem Sie einen Toner Wechsel mit einem TN-200 an Ihrem Brother MFC-6550 vollzogen haben, müssen Sie einen [Toner Reset](https://www.fairtoner.de/support/resetanleitungen/toner-reset/) manuell durchführen. Befolgen Sie bitte genau die folgende Anleitung um einen Brother MFC-6550 Toner Reset durchzuführen.

- 1. Öffnen Sie die Frontklappe
- 2. Drücken Sie die STORNO Taste
- 3. Das Gerät meldet "Trommel ersetzt?"
- 4. Ignorieren Sie dies
- 5. Drücken Sie 1x die Sterntaste und 2 mal die Null
- 6. Der Drucker meldet "ausgeführt"
- 7. Schließen Sie die Frontklappe

Der Brother Toner Reset wurde abgeschlossen und das Zählwerk zurückgesetzt.

## **Verbrauchsmaterial für Brother MFC-6550 Drucker bei FairToner**

Bei [FairToner](https://www.fairtoner.de/) können Sie die passenden Brother TN-200 Toner für Ihren Brother MFC-6550 Drucker kaufen.

- **[Brother MFC-6550 Toner](https://www.fairtoner.de/toner/brother-toner/brother-mfc-6550-toner/)**
- [Brother TN-200 Toner](https://www.fairtoner.de/oem/brother-tn-200-toner/)

**FAIRTONER.DE ONLINESHOP / SOFORTHILFE / RATGEBER**

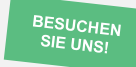

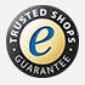